Informácia pre prevádzkovateľov o systéme hodnotenia rizík pre posúdenie environmentálnej škody podľa zákona NR SR č. 359/2007 Z. z. o prevencii a náprave environmentálnych škôd a o zmene a doplnení niektorých zákonov.

## Informačný list

Vážení prevádzkovatelia,

týmto informačným listom Vám dávame do pozornosti metodickú príručku (MP) autorov prof. Ing. Milana Oravca, PhD. a Ing. Mareka Fica s názvom **Systém hodnotenia rizík pre posúdenie environmentálnej škody**. Cieľom tejto metodickej príručky je poskytnúť prevádzkovateľom a štátnej správe jednotný mechanizmus pre hodnotenie environmentálnych rizík, tiež postup ako má prevádzkovateľ vykonať odhad rizika a ako má posúdiť možnosť vzniku environmentálnej škody (EŠ) a ako má stanoviť výšku a formu finančného krytia vzhľadom na riziko voči závažnému poškodeniu životného prostredia.

Metodická príručka je určená najmä Vám, ktorí vykonávate pracovné činnosti uvedené v § 1 ods.2 citovaného zákona a ktorí ste v zmysle **objektívnej zodpovednosti povinní zabezpečiť finančné krytie zodpovednosti za environmentálne škody** (§ 13 zákona č. 359/2007 Z. z.). V zmysle zásady "znečisťovateľ platí" náklady na nápravu environmentálnej škody vykonáva a hradí ten prevádzkovateľ, ktorý EŠ spôsobil, t.j. ktorý závažne poškodil prírodný zdroj – spôsobil zlý stav vody vo vodnom útvare, zaviedol do pôdy látky, ktoré majú závažný nepriaznivý účinok na ľudské zdravie a spôsobil na druhoch a biotopoch EÚ významu nepriaznivý stav v danej lokalite.

Príručka obsahuje postup na hodnotenie rizík súvisiacich s vykonávaním výrobných činností Vašimi spoločnosťami, ktoré sú rizikové voči životnému prostrediu (uvedené v §1 ods.2 písm. a) až m)), pričom limity pre environmentálne škody neboli stanovené ani smernicou 2004/35/ES a ani zákonom č. 359/2007 Z. z..

Príručka obsahuje postup hodnotenia potenciálnych zdrojov znečistenia, pre ktoré je postačujúce **prvotné posúdenie rizík, ktoré si vykonáva sám prevádzkovateľ** podľa predkladanej príručky, ako aj mechanizmus pre zdroje rizika vyžadujúce **podrobné posúdenie environmentálnych rizík**. Na základe vypočítanej hodnoty EAI indexu (EAI≤100), ako výsledku z prvotného posúdenia, budú prevádzkovatelia schopní rozhodnúť sa, či je toto posúdenie postačujúce, alebo či je potrebné vykonať **podrobnú analýzu rizík,** v prípade že hodnota EAI indexu je vyššia ako 100 (EAI>100)**.** Postupy podrobného posúdenia vyžadujú hlbšiu analýzu: hodnotenie rizík, výber možných scenárov, výpočet dopadov na relevantné zložky ŽP, na čo je potrebný tím odborníkov a špecialistov (geológov, hydrológov, a p.). Pre ľahšie pochopenie procesu hodnotenia sú v príručke vytvorené prílohy, ktoré poskytujú vzory na aplikáciu týchto nástrojov.

Pracovníci SAŽP v spolupráci s autormi metodickej príručky pre Vás vytvorili software (SW), ktorý je určený pre rýchly odhad rizika pri používaní nebezpečných chemických látok, prípravkov a pri ďalších rizikových činnostiach (§1 ods.2). Tento SW umožňuje vypĺňanie údajov pomocou zaškrtávacích políčok v predvolených krokoch hodnotenia rizík. Na stanovenie EAI indexu sme pre Vás vytvorili software vo webovej aplikácii v informačnom systéme prevencie a nápravy environmentálnych škôd, IS PaNEŠ - modul RIZIKO, kde si môžete sami prostredníctvom tejto aplikácie vypočítať Vaše riziko voči okolitému životnému prostrediu, dostupnom na <http://enviskody.enviroportal.sk/Riziko.aspx> na stránke Enviroportálu.

Cez hodnotu EAI indexu pre rôzne Vami používané nebezpečné látky v ľubovoľných množstvách a na vybraných zložkách ŽP, s voliteľným stanovením preddefinovaných podmienok prostredia Vášho podniku a jeho okolia (vybrané prírodné zdroje relevantné k posúdeniu environmentálnej škody a jej hrozby). Zadefinovaním potenciálnych rizikových zdrojov v prevádzke, pri ľubovoľnom definovanom množstve a vlastnostiach látok, Vám SW pomôže stanoviť (automaticky vypočítať) zóny zasiahnutia s polomerom v m alebo v km. Z vypočítaného EAI indexu a z polomeru zóny zasiahnutia okolia podniku (resp. dĺžky, relevantnej v prípade šírenia znečistenia vo vodnom toku) sa tieto údaje ďalej využijú na vyhľadanie výskytu prírodných zdrojov v časti mapovej aplikácie v IS PaNEŠ.

Ďalej s použitím Vami vypočítaného polomeru alebo dĺžky zóny zasiahnutia (m/km) si predvolíte tento údaj v mapovom podklade v IS PaNEŠ - modul MAPA a jednoduchým výberom prostredníctvom zaškrtávacieho políčka zisťujete a vyhľadávate výskyt prírodných zdrojov v relevantných vrstvách. V týchto vrstvách sú mapy chránených území EÚ významu, výskytu druhov a biotopov EÚ významu, chránených útvarov vôd a ďalšie, čím získate rýchlo prehľad o ohrozených prírodných zdrojoch, dostupné na<http://enviskody.enviroportal.sk/Mapa.aspx>

Zhrnutie: metodická príručka v 7 krokoch stanovuje postup odhadu rizika prevádzkovateľa, (resp. rizika jeho pracovných činností, ktoré má z dôvodu znečisťovania životného prostredia povolené, má na ich vykonávanie vydaný súhlas alebo sa v súvislosti a danou činnosťou vyžaduje oznamovacia povinnosť) cez určenie scenárov šírenia znečistenia, cez stanovenie EAI indexu, až po vyčíslenie odhadovanej výšky environmentálnej škody spôsobenej definovanou činnosťou prevádzkovateľa (§ 1 ods.2 zákona) a to aj bez jeho zavineného konania, až po určenie a výber vhodného spôsobu finančného zabezpečenia, najvhodnejšieho pre dané činnosti prevádzkovateľa a s ohľadom na podmienky prostredia, v ktorom podnikateľskú činnosť vykonáva.

## **Ukážky SW vo webovej aplikácii IS PaNEŠ**

## **Hodnotenie rizík predstavuje dve samostatné časti:**

IS PaNEŠ - modul RIZIKO

- **Určenie veľkosti zóny podľa kategórií účinkov**, pričom sa látky rozdeľujú na toxické kvapaliny a toxické plyny **šírené vzduchom**. Na základe zadanej toxicity, spôsobu skladovania alebo prepravy a množstva látky sa zadefinuje toxický rozptyl - veľkosť zóny v metroch.
- **definovanie zóny zasiahnutia v závislosti od vzdialenosti prírodného zdroja pre látky šírené vodou.** Na základe charakteristiky prírodného zdroja a vzdialenosti sa určí dĺžka, polomer alebo zasiahnutá plocha

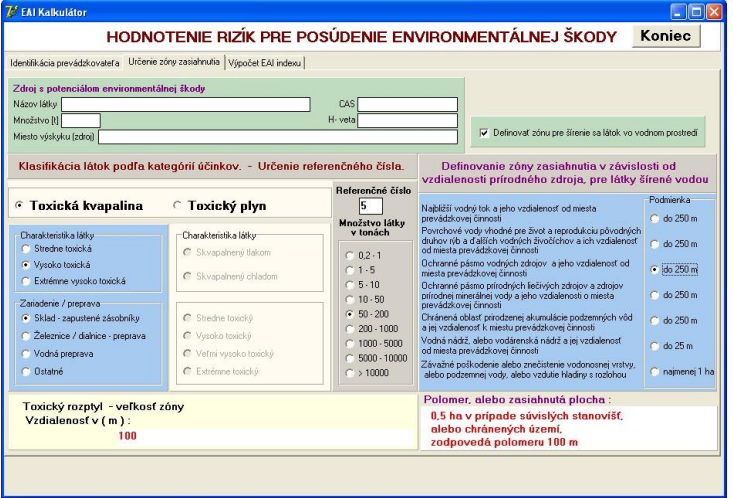

## **Vzorec pre EAI index**

- vyčíslený pomocou piatich **parametrov používaných látok**, ktoré zohľadňujú:

- **a. toxicitu látky** (Tox)
- **b. skladované množstvo** (Am)
- **c. viskozitu** (Con)
- **d. rozpustnosť** (Sol)
- **e. komplexný parameter** (Sur)
- **- určujúce vlastnosti terénu a podložia,** ktoré zohľadňujú:
	- **1. vlastnosti** skladovanej látky
	- **2. vzdialenosť** podzemnej alebo povrchovej vody
	- **3. hĺbka**, v akej sa podzemná voda nachádza
	- **4. sklon hladiny podzemnej vody a smer toku**
	- **5. priepustnosť substrátu**

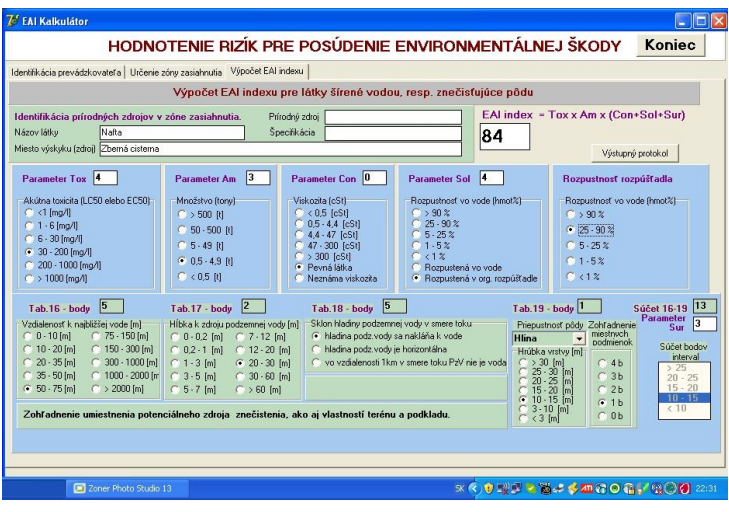

IS PaNEŠ - modul MAPA

**Novovytvorená funkcia aplikácie umožňujúca vykresliť do mapy zónu zasiahnutia a následne ju preskúmať – vyhľadať výskyt prírodných zdrojov v nej.**

1. Užívateľ si nastaví rádius zasiahnutia (m/km) vypočítaný v zóne zasiahnutia a kliknutím do mapy určí konkrétne miesto vykonávania rizikovej činnosti vo svojej prevádzke.

2. Aplikácia vytvorí od tohto bodu zónu (červený kruh) a následne vyhľadá všetky (aj čiastočne) zasiahnuté prvky vo vnútri zóny. Vyhľadávanie prebieha cez všetky tematické vrstvy - nezávisle od zobrazenej kompozície.

3. Výsledky sa prehľadne zobrazia v zozname v samostatnom okne usporiadané podľa tematických máp a zobrazujú sa aj v mape s prehľadnou identifikáciou.

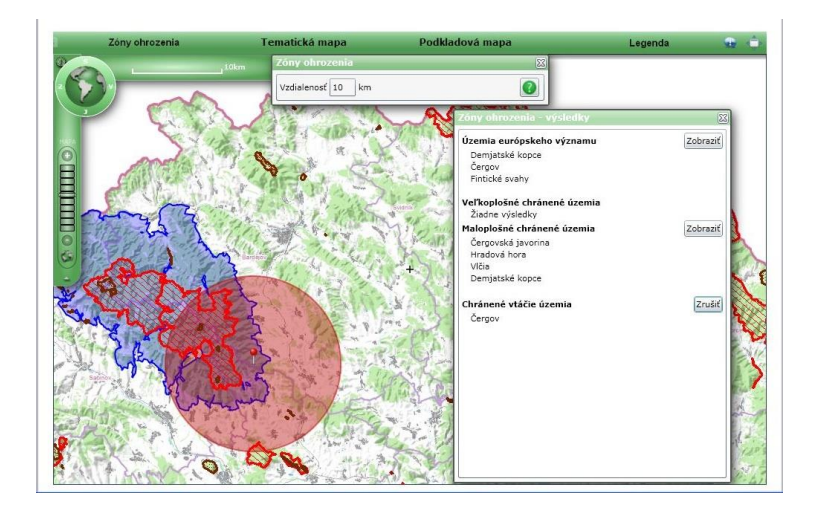

**Aplikácia umožňuje jednoducho a rýchlo odpovedať na otázky, ktoré prírodné zdroje sa nachádzajú v okolí prevádzky a ktoré môže byť potenciálne ohrozené touto prevádzkou.**